# **finger\_sphinx Documentation**

*Release v0.0.1*

**Vinay Chandra**

**Sep 10, 2017**

## Contents:

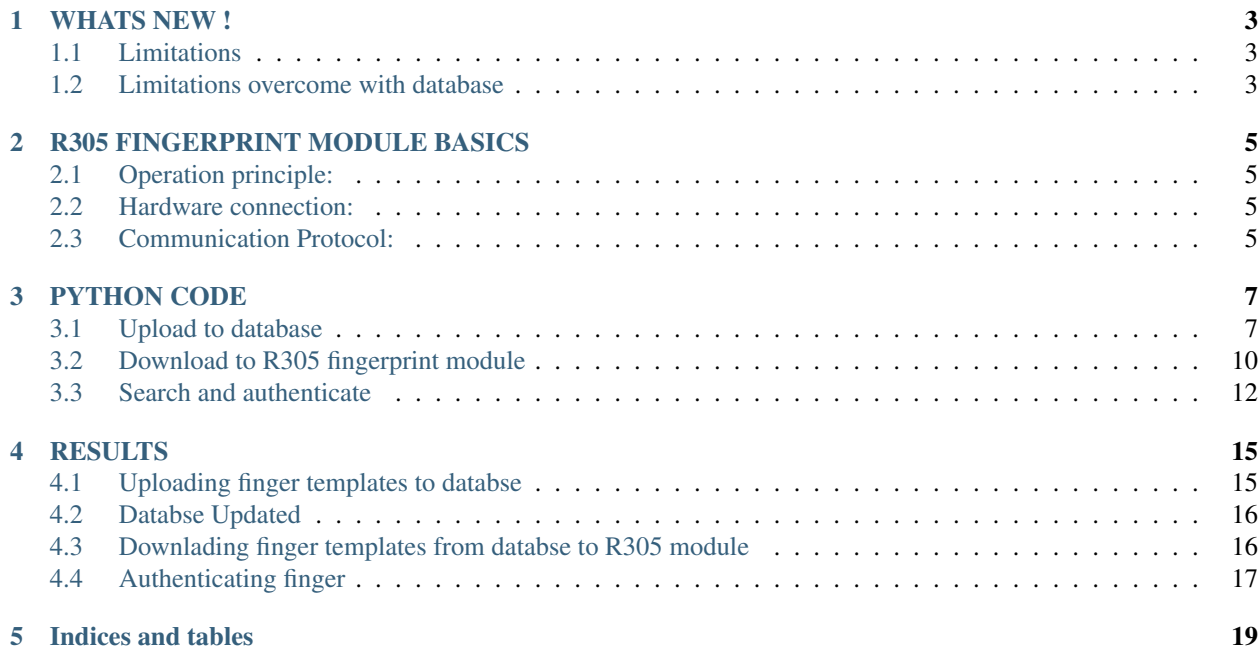

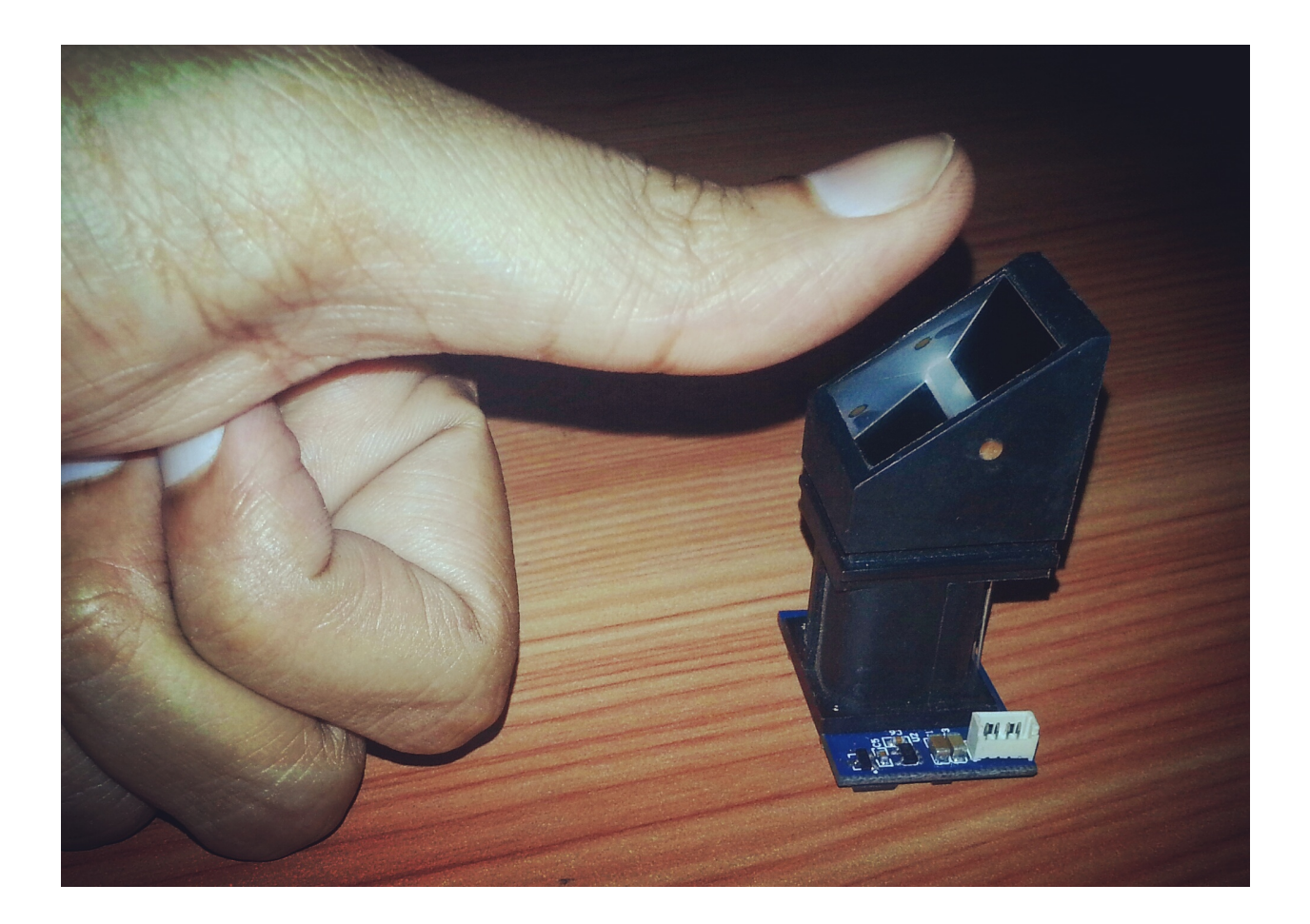

# CHAPTER<sup>1</sup>

#### WHATS NEW !

<span id="page-6-0"></span>Fingers enrolled using the R305 module and stored in a database along with the person's name. Next just by typing the persons name, his/her finger template can be stored or deleted in the R305 module ready for authentication.

#### <span id="page-6-1"></span>**Limitations**

- 1. Storage space: Datasheet says storage capacity is 256.
- 2. Physical presence: Physical presence of person is required everytime we delete and store somebody's finger template in the R305 module.
- 3. Time: Storing large number of finger templates is time consuming and tedious.
- 4. Backup: Damge or loss of the R305 module results in entire data loss.

#### <span id="page-6-2"></span>**Limitations overcome with database**

- 1. Storage space: Storage capacity is limited by your hard disc space. You can store almost any number of finger templates.
- 2. Physical presence: Once the finger template of a person is stored in databse, we can delete and store the person's finger template in the R305 module without his/her physical presence.
- 3. Time: Finger print templates in database can be stored in the R305 module in a blink of an eye.
- 4. Backup: If R305 module is damaged or lost, data can be retrived from databse and stored on a new R305 module.

#### R305 FINGERPRINT MODULE BASICS

<span id="page-8-0"></span>[Click to Download datasheet](http://www.rhydolabz.com/documents/finger-print-module.pdf)

#### <span id="page-8-1"></span>**Operation principle:**

Fingerprint processing includes two parts: fingerprint enrollment and fingerprint matching (the matching can be 1:1 or 1:N).When enrolling, user needs to enter the finger two times. The system will process the two time finger images, generate a template of the finger based on processing results and store the template. When matching, user enters the finger through optical sensor and system will generate a template of the finger and compare it with templates of the finger library.

#### <span id="page-8-2"></span>**Hardware connection:**

Via serial interface, the Module may communicate with MCU of 3.3V or 5V power: TD (pin 3 of P1) connects with RXD (receiving pin of MCU), RD (pin 4 of P1) connects with TXD (transferring pin of MCU).

#### <span id="page-8-3"></span>**Communication Protocol:**

We can communicate with the module using a packet of hex codes in a specific format. The data package format for communication is shown below.

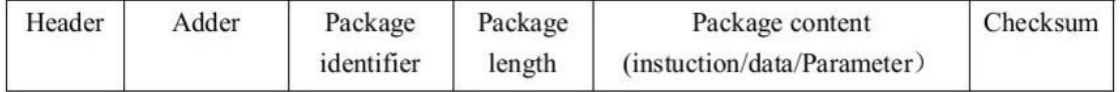

Thus a data package transferred to or from the module will include a Header, Address, Package Identifier, Package Length, Package Content and Checksum.

The example shown below asks the module to collect the finger image.

eg.EF 01 FF FF FF FF 01 00 03 01 00 05

Header: EF 01

Address: FF FF FF FF

Package Identifier: 01

Package Length: 00 03

Package Content: 01

Checksum: 00 05

For more details on the data package contents see the table below:

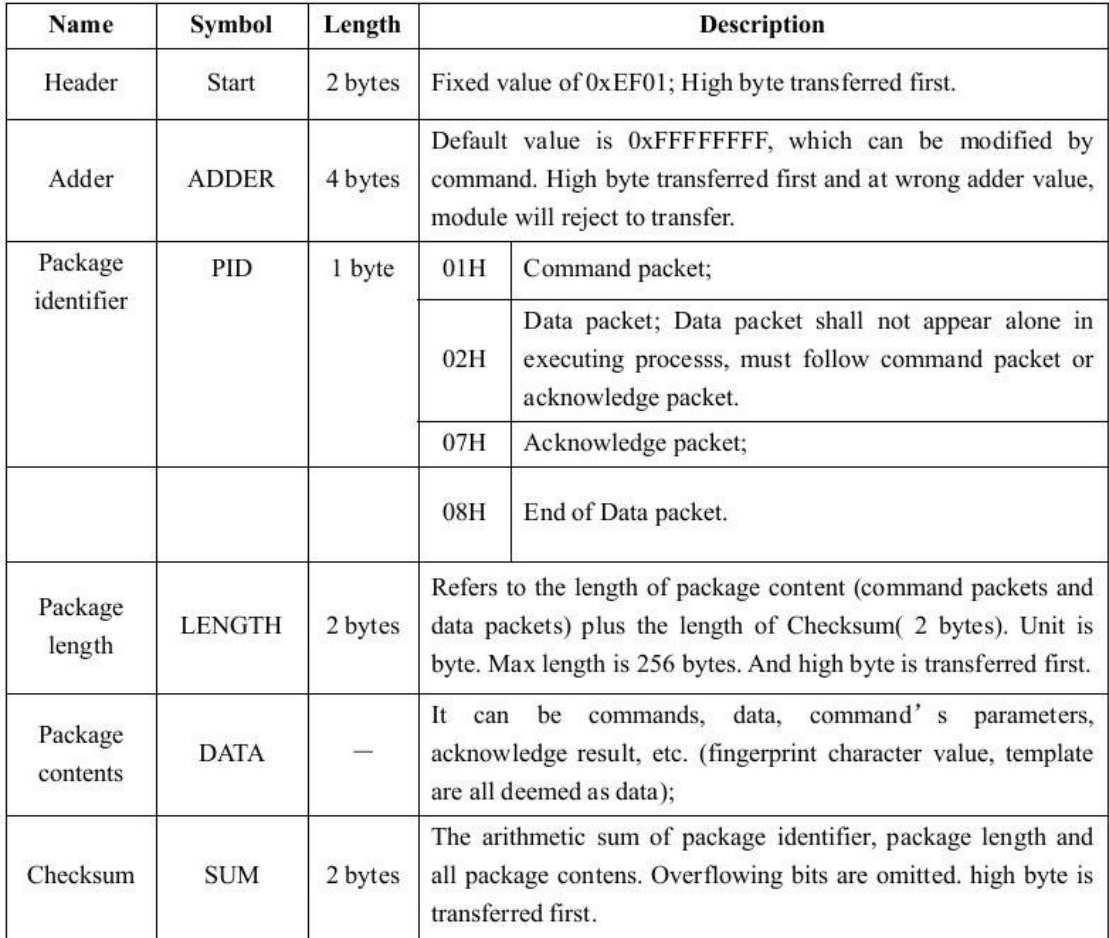

#### PYTHON CODE

<span id="page-10-0"></span>Note: Use Python2.7 version

Note: Linux users install LAMP. Windows user install WAMP.

Note: Create a database. I have created a database named 'fingerdb'. Create a table. I have created a table named 'fingertb' with fields 'slno','name' and 'finger'

#### <span id="page-10-1"></span>**Upload to database**

Code below uploads finger template to database:

```
import serial, time, datetime
import struct #Convert between strings and binary data
import sys
import os
import binascii
import mysql.connector
cnx=mysql.connector.connect(user='root',password='',host='localhost',database=
˓→'fingerdb') # connect to MySql database
cur=cnx.cursor()
#ser = serial.Serial('/dev/ttyUSB0',57600) # serial communication in Linux
ser = serial.Serial("COM6", badrate=9600, timeout=1) #serial communication in
˓→Windows
pack = [0xef01, 0xffffffff, 0x1] # Header, Address and Package Identifier
```

```
def readPacket(): # Function to read the Acknowledge packet
       time.sleep(1)
       w = \text{ser.inWaiting}()ret = []if w >= 9:
               s = ser.read(9) # Partial read to get length
               ret.extend(struct.unpack('!HIBH', s))
               ln = ret[-1]time.sleep(1)
               w = ser.inWaiting()
               if w >= ln:
                       s = \text{ser}.\text{read}(\ln)form = '!' + 'B' * (ln - 2) + 'H' # Specifying byte size
                       ret.extend(struct.unpack(form, s))
       return ret
def readPacket1(): # Function to read the Acknowledge packet
       time.sleep(1)
       w = ser.inWaiting()
       ret = []form = ^{\prime}B' \star 700
       s = ser.read(700)t=binascii.hexlify(s) # convert to hex
       u=t[24:]
       cur.execute("insert into fingertb(name,finger) values('%s','%s')" %(name,u) )
˓→ # upadate database
       cnx.commit()
       v=binascii.unhexlify(u)
       form1='B'*688ret1=[]ret1.extend(struct.unpack(form1, v))
       ret.extend(struct.unpack(form, s))
def writePacket(data): # Function to write the Command Packet
       pack2 = pack + [(len(data) + 2)]a = sum(pack2[-2:] + data)pack\_str = '!HIBH' + 'B' * len(data) + 'H'l = pack2 + data + [a]s = struct.pack(pack_str, *l)ser.write(s)
def verifyFinger(): # Verify Module?s handshaking password
       data = [0x13, 0x0, 0, 0, 0]writePacket(data)
       s = readPacket()
       return s[4]
def genImg(): # Detecting finger and store the detected finger image in ImageBuffer
       data = [0x1]writePacket(data)
        s = readPacket()return s[4]
def img2Tz(buf): # Generate character file from the original finger image in
˓→ImageBuffer and store the file in CharBuffer1 or CharBuffer2.
       data = [0x2, but]
```

```
writePacket(data)
       s = readPacket()return s[4]
def regModel(): # Combine information of character files from CharBuffer1 and
→CharBuffer2 and generate a template which is stroed back in both CharBuffer1 and
˓→CharBuffer2.
       data = [0x5]writePacket(data)
       s = readPacket()return s[4]
def UpChar(buf): # Upload the character file or template of CharBuffer1/
˓→CharBuffer2 to upper computer
       data = [0x8, but]writePacket(data)
       s = readPacket1()
print ("Type done to exit")
name=raw_input("Enter name : ")
while (name!='done'):
       if verifyFinger():
               print 'Verification Error'
                sys.exit(0)
        print 'Put finger',
        sys.stdout.flush()
       time.sleep(1)
       while genImg():
               time.sleep(0.1)
                print '.',
                sys.stdout.flush()
       print ''
       sys.stdout.flush()
        if img2Tz(1):
                print 'Conversion Error'
               sys.exit(0)
        print 'Put finger again',
        sys.stdout.flush()
        time.sleep(1)
        while genImg():
               time.sleep(0.1)
                print '.',
                sys.stdout.flush()
       print ''
        sys.stdout.flush()
        if img2Tz(2):
               print 'Conversion Error'
                sys.exit(0)
```

```
if regModel():
        print 'Template Error'
        sys.exit(0)
if UpChar(2):
       print 'Template Error'
        sys.exit(0)
name=raw_input("Enter name : ")
```
### <span id="page-13-0"></span>**Download to R305 fingerprint module**

Note: After entering 'name', enter integer values 1,2,3.... for 'store id'.

Warning: Entering the same 'store id' for differnet names will overwrite the finger templete stored.

Code below downloads the finger template from database to R305 fingerprint module:

```
import serial, time, datetime, struct
import sys
import os
import mysql.connector
import binascii
cnx=mysql.connector.connect(user='root',password='',host='localhost',database=
˓→'fingerdb')
cur=cnx.cursor()
ser = serial. Serial ("COM6", baudrate=9600, timeout=1)
pack = [0xef01, 0xffffffff, 0x1]
def readPacket():
        time.sleep(1)
        w = ser.inWaiting()ret = []if w >= 9:
               s = ser.read(9) #partial read to get length
                ret.extend(struct.unpack('!HIBH', s))
                ln = ret[-1]time.sleep(1)
                w = ser.inWaiting()
                if w >= ln:
                        s = ser.read(ln)
                        form = '!' + 'B' * (ln - 2) + 'H'
                        ret.extend(struct.unpack(form, s))
        return ret
def readPacket1():
        time.sleep(1)
        w = \text{ser.inWaiting}()
```

```
time.sleep(1)
       pack_str='B'* 688
       cur.execute("select finger from fingertb where name='%s'"%name)
       row=cur.fetchone()
       srow = str(row[0])v=binascii.unhexlify(srow)
       form1='B'*688ret1=[]ret1.extend(struct.unpack(form1, v))
       x=ret1
       s = struct.pack(pack_str, *x)ser.write(s)
       if store(idno):
               print 'store error'
               sys.exit(0)
               print "Enrolled successfully at id %d"%j
def writePacket(data):
       pack2 = pack + [(len(data) + 2)]a = sum(pack2[-2:] + data)pack\_str = '!HIBH' + 'B' * len(data) + 'H'l = pack2 + data + [a]s = struct.pack(pack_str, *l)ser.write(s)
def verifyFinger():
       data = [0x13, 0x0, 0, 0, 0]writePacket(data)
       s = readPacket()
       return s[4]
def DownChar(buf): # download character file or template from upper computer to
˓→the specified buffer of Module
       data = [0x9, but]writePacket(data)
       s = readPacket1()def store(id): # store the template of specified buffer (Buffer1/Buffer2) at
˓→the designated location of Flash library
       data = [0x6, 0x1, 0x0, id]writePacket(data)
       s = readPacket()
       return s[4]
name=raw_input('enter the name please')
idno=int(raw_input('enter the store id'))
if verifyFinger(): # Verify Password
       print 'Verification Error'
       sys.exit(0)
if DownChar(1):
       print 'Template Error'
       sys.exit(0)
```
#### <span id="page-15-0"></span>**Search and authenticate**

Code below scans the finger and authenticates:

```
import serial, time, datetime, struct
import sys
ser = serial. Serial("COM6", baudrate=9600, timeout=1)
pack = [0xef01, 0xffffffff, 0x1]def readPacket():
        time.sleep(1)
        w = ser.inWaiting()
        ret = []if w >= 9:
               s = ser.read(9) \qquad \qquad \#partial \text{ } read \text{ } to \text{ } get \text{ } lengthret.extend(struct.unpack('!HIBH', s))
                ln = ret[-1]time.sleep(1)
                w = ser.inWaiting()if w >= ln:
                        s = ser.read(ln)
                        form = '!' + 'B' * (ln - 2) + 'H'
                        ret.extend(struct.unpack(form, s))
        return ret
def writePacket(data):
        pack2 = pack + [(len(data) + 2)]a = sum(pack2[-2:] + data)pack\_str = '!HIBH' + 'B' * len(data) + 'H'l = pack2 + data + [a]s = struct.pack(pack_str, *l)ser.write(s)
def verifyFinger():
        data = [0x13, 0x0, 0, 0, 0]writePacket(data)
        s = readPacket()return s[4]
def genImg():
        data = [0x1]writePacket(data)
        s = readPacket()return s[4]
def img2Tz(buf):
        data = [0x2, but]writePacket(data)
        s = readPacket()return s[4]
def search(): # search the whole finger library for the template that matches the
˓→one in CharBuffer1 or CharBuffer2
```

```
data = [0x4, 0x1, 0x0, 0x0, 0x0, 0x5]writePacket(data)
        s = readPacket()return s[4:-1]
if verifyFinger():
       print 'Verification Error'
       sys.exit(-1)
print 'Put finger',
sys.stdout.flush()
time.sleep(1)
for \_ in \ range(5):g = genImg()if g == 0:
               break
        print '.',
        sys.stdout.flush()
print ''
sys.stdout.flush()
if g != 0:
        sys.exit(-1)
if img2Tz(1):
       print 'Conversion Error'
        sys.exit(-1)
r = search()
print 'Search result', r
if r[0] == 0 :
       print 'Authentication Successful'
       sys.exit(0)
else:
        print 'Authentication fail'
sys.exit(1)
```
### **RESULTS**

### <span id="page-18-1"></span><span id="page-18-0"></span>**Uploading finger templates to databse**

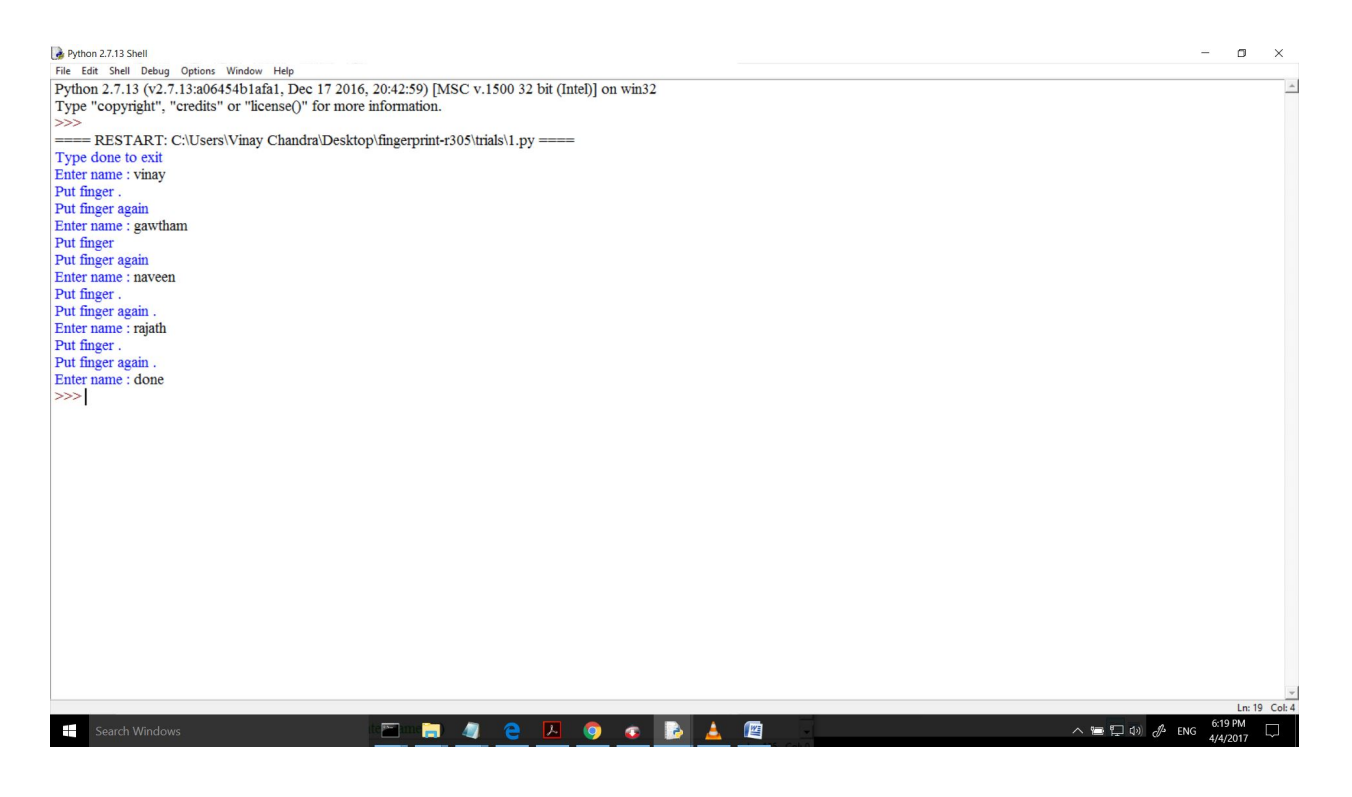

### <span id="page-19-0"></span>**Databse Updated**

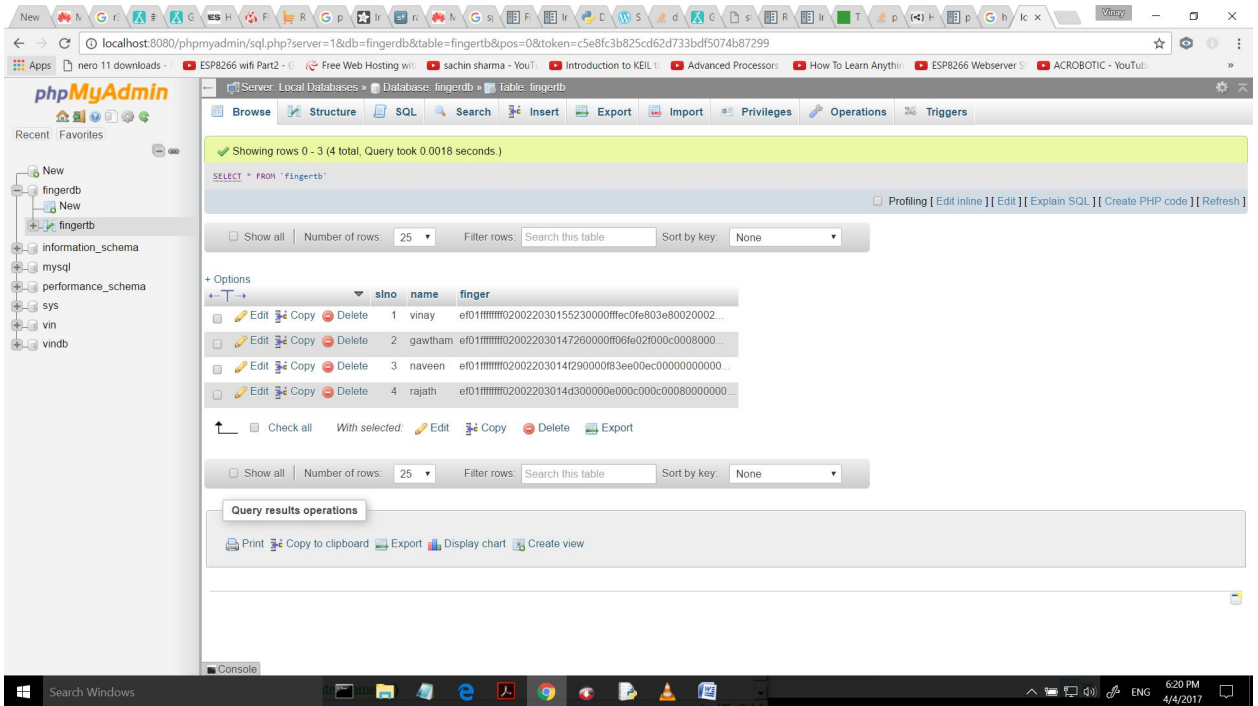

### <span id="page-19-1"></span>**Downlading finger templates from databse to R305 module**

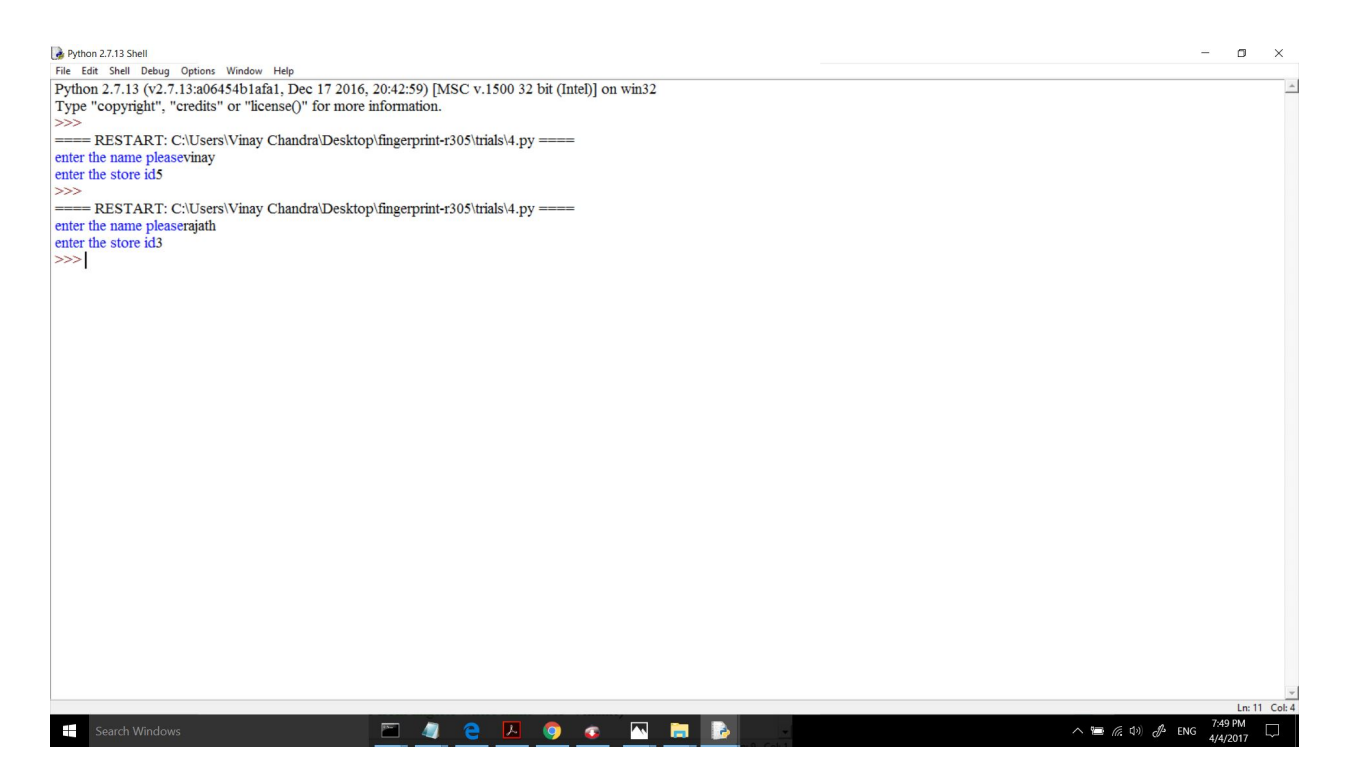

## <span id="page-20-0"></span>**Authenticating finger**

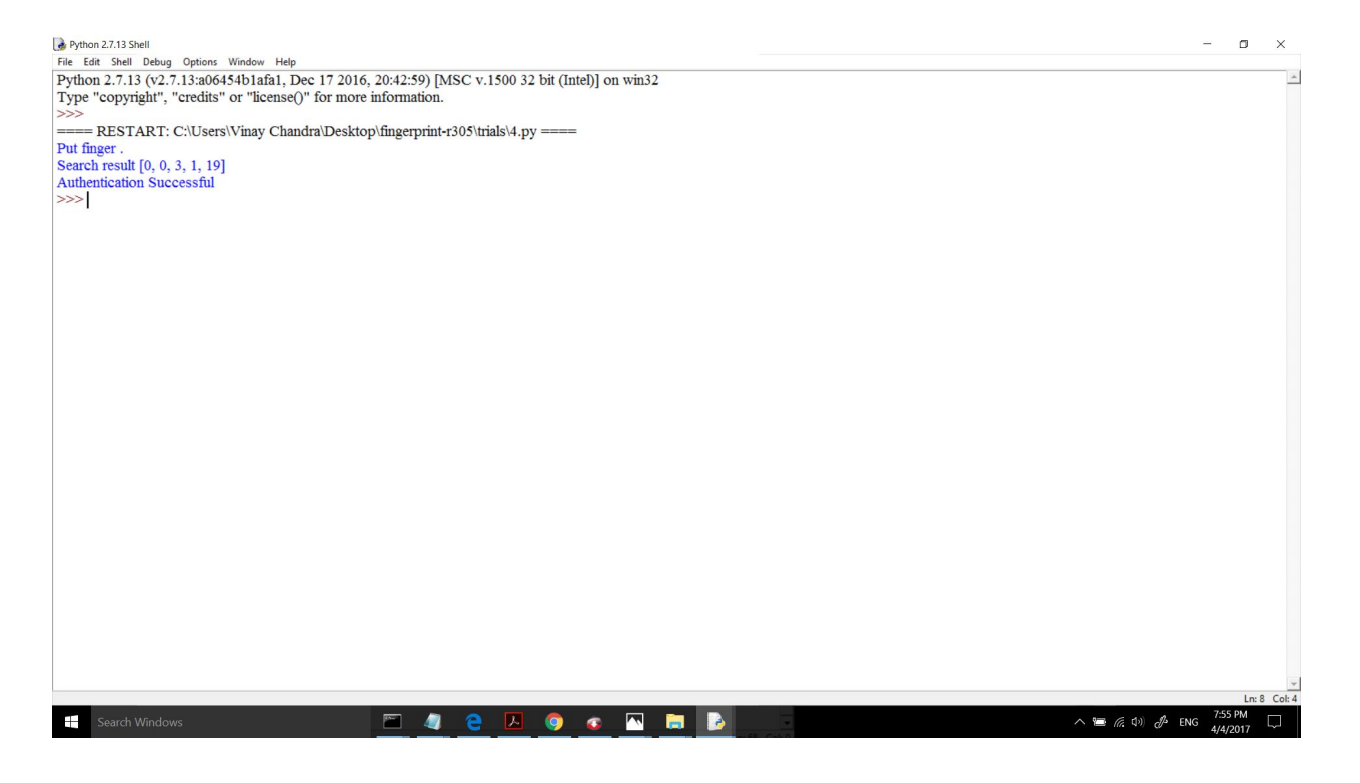

Indices and tables

- <span id="page-22-0"></span>• genindex
- modindex
- search